## **Plugins**

Die Aktionen, die während eines Events ausgeführt werden, werden mithilfe eines Plugin-Systems verwaltet. Im Auslieferungszustand befinden sich forlgende Plugins im System:

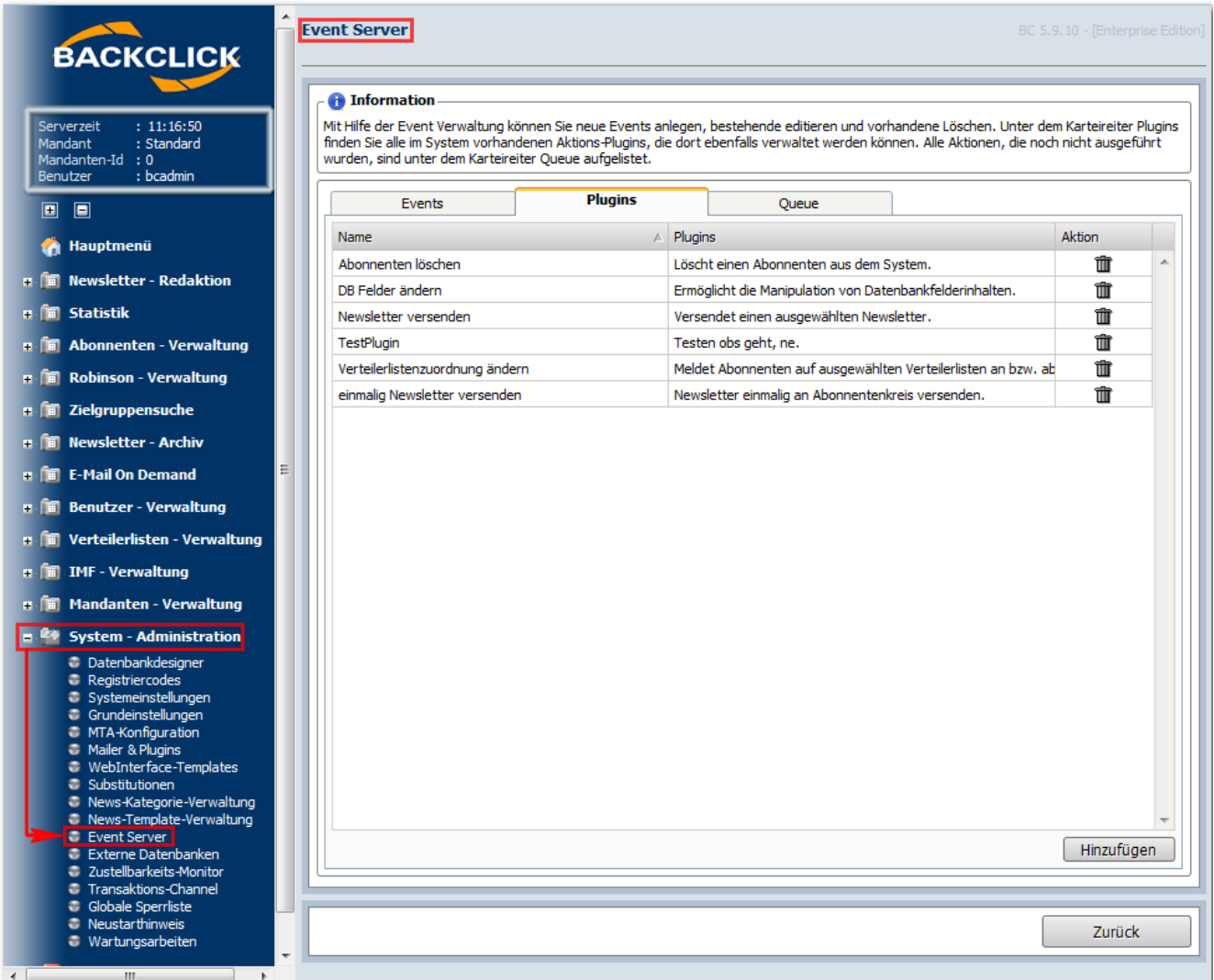

Abb. 16.2 - Übersicht Plugins (Auslieferungszustand)

Aktionen können hier hochgeladen und/oder gelöscht werden. Um eine neue Aktion ins System zu bringen, klicken Sie bitte auf "Hinzufügen" . Es öffnet sich folgende Ansicht:

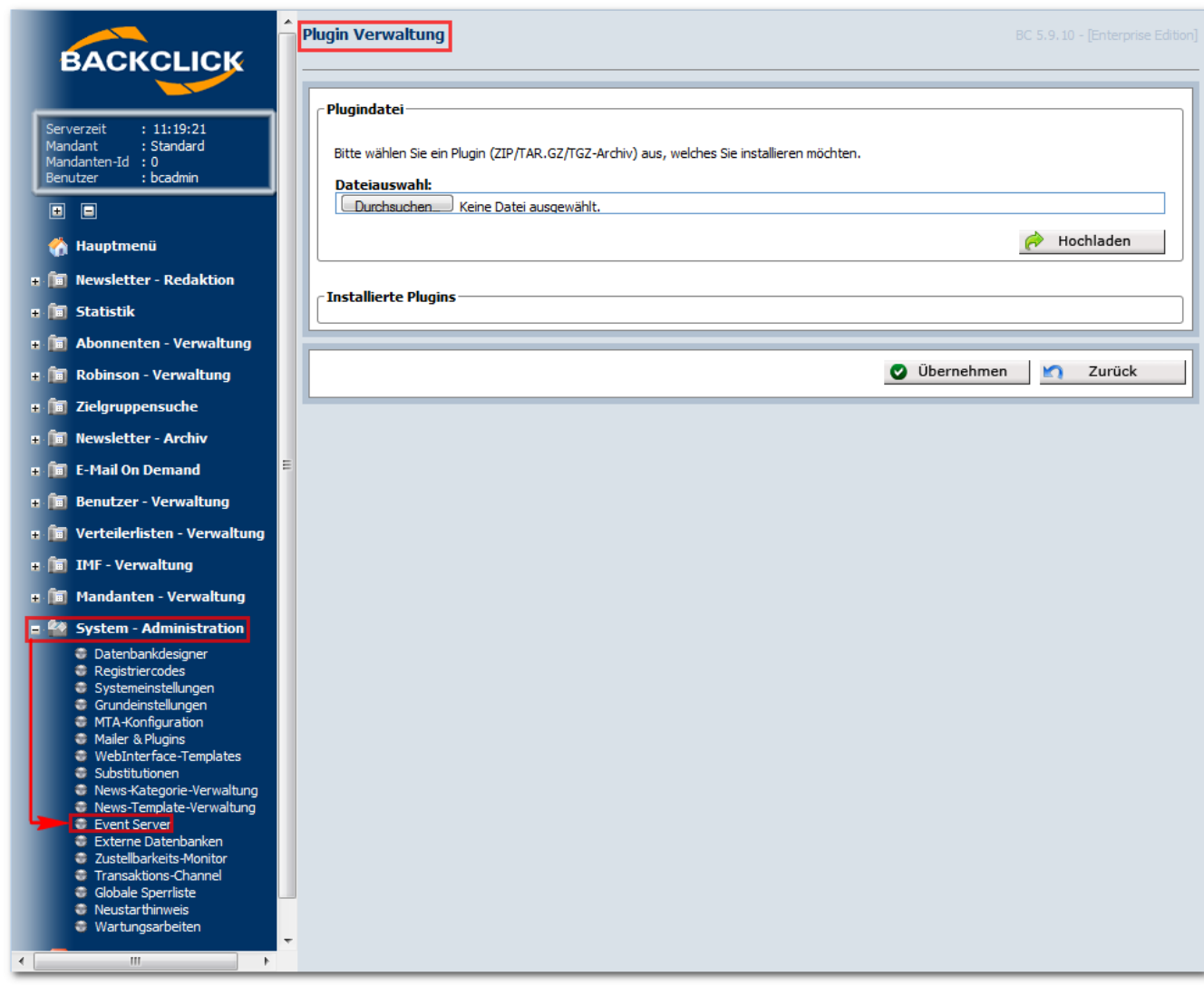

Abb. 16.2.1 - Neue Aktion hochladen

Zusätzliche Plugins werden von Hersteller zur Verfügung gestellt.

Dazu können Sie unter "Duchsuchen", die hochzuladende Datei auswählen. Klicken Sie danach auf "Hochladen" und die Datei wird in Ihr System integriert. Zum Löschen einzelner Plugins, klicken Sie bitte auf "Übernehmen". Es erscheint folgende Bestätigungsabfrage:

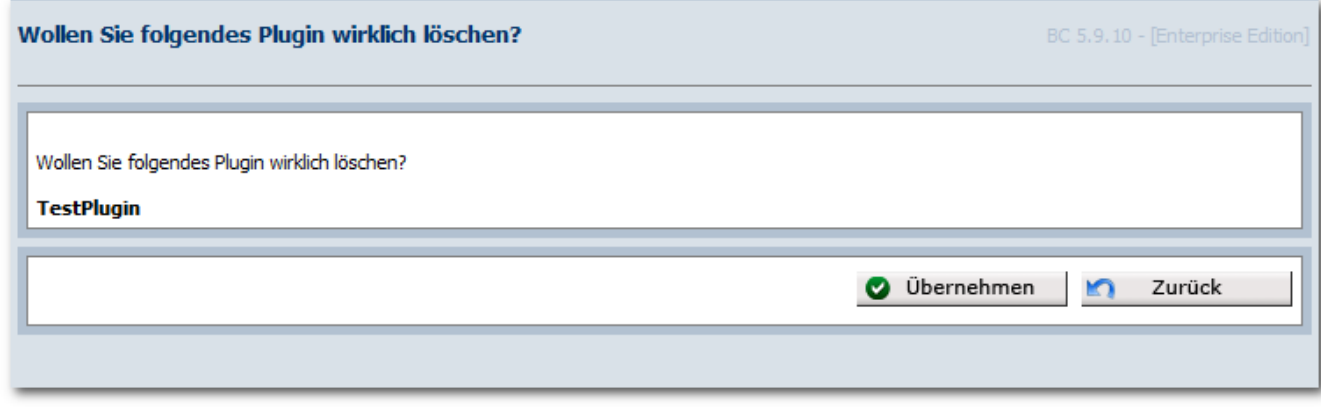

Abb. 16.2.2 - Plugin löschen

Klicken Sie auf **W**, um das ausgewählte Plugin zu löschen. Mit einem Klick auf "zurück" gelangen Sie wieder zurück zur Übersicht über die vorhandenen Plugins.